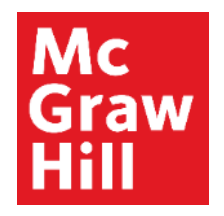

Because learning changes everything.

# DataVis **Material Properties** by **Access**, Engineering

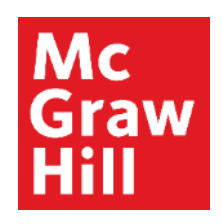

### **Table of Contents**

[What is DataVis?](#page-2-0)

[Available Visualizations](#page-3-0)

**[Creating a DataVis Project](#page-4-0)** 

[Visualization Tools](#page-8-0)

[Tabular Data](#page-10-0)

**[Search for a Property Value](#page-11-0)** 

[Sample DataVis Projects](#page-12-0)

<span id="page-2-0"></span>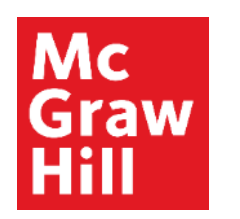

### **What is DataVis?**

- DataVis is an interactive, web-based data visualization tool that transforms the way students learn about material properties.
- Users can instantly visualize property data in an interactive dot-plots and scatterplots across a wide range of materials.
- DataVis includes a curated dataset of 200 materials and 65 properties.

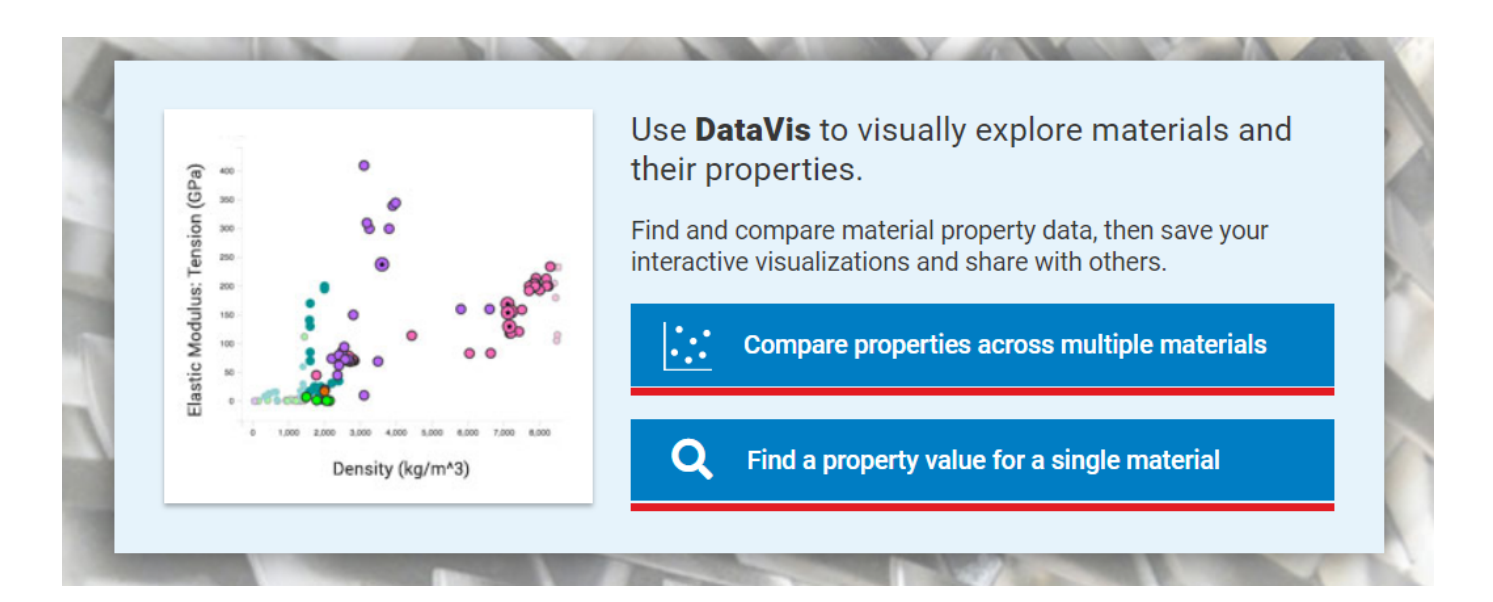

<span id="page-3-0"></span>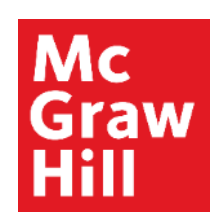

### **Available Visualizations**

- Compare materials for a single property in a dot plot or compare two properties against each other in a scatterplot.
- In the top visualization to the right, you can see the density of all 200 materials being compared across material classes.
- In the bottom visualization to the right, you can see a comparison of fracture toughness vs. shear strength across all material classes (represented by different colors)
- Up to five visualizations can be added to a page in DataVis

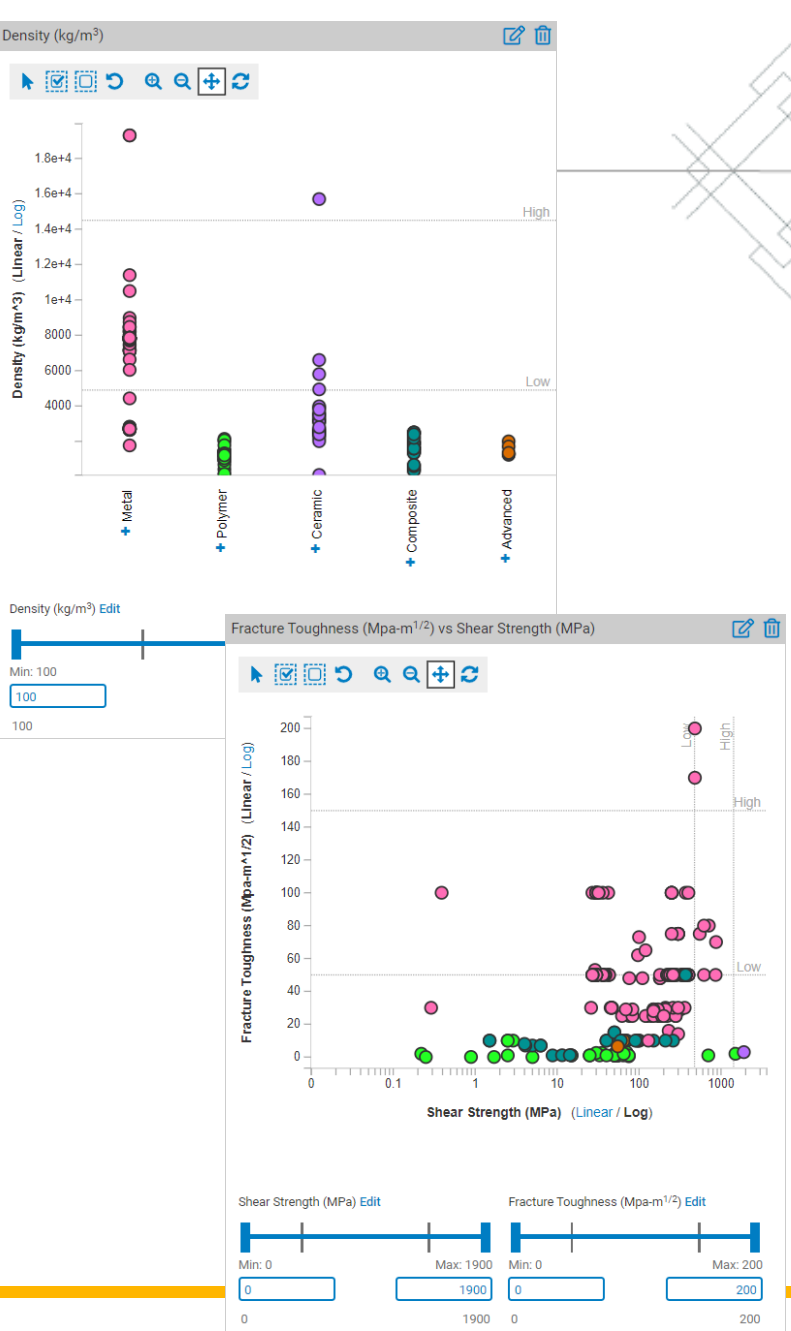

<span id="page-4-0"></span>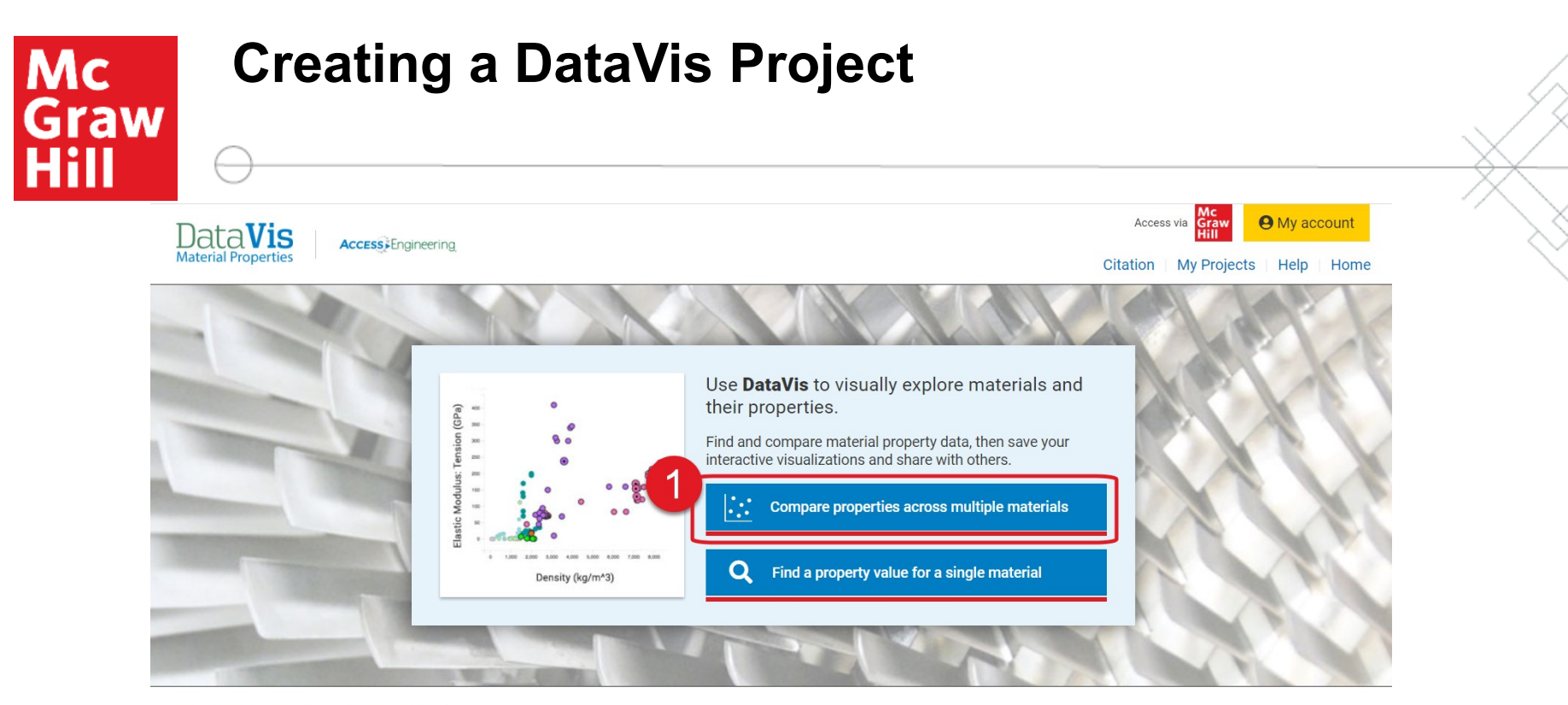

#### DataVis Project Library

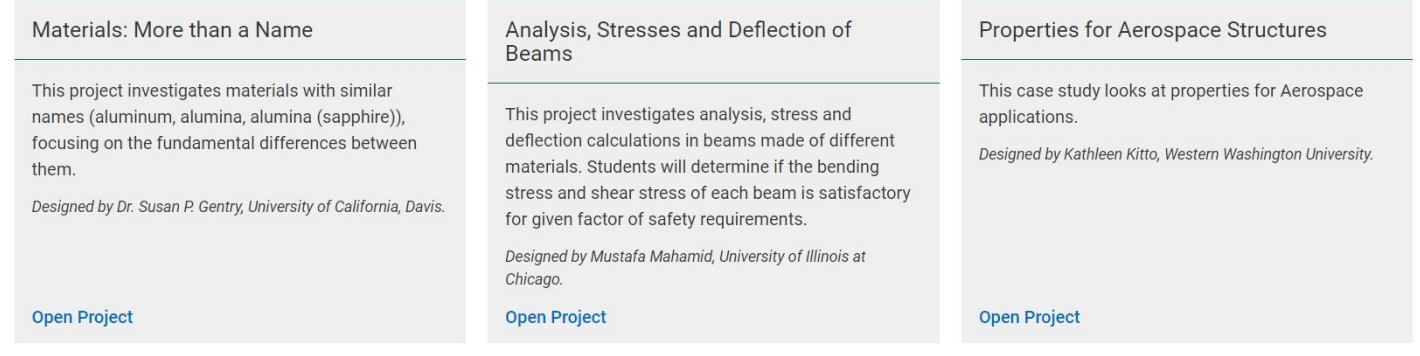

View all sample visualization projects v

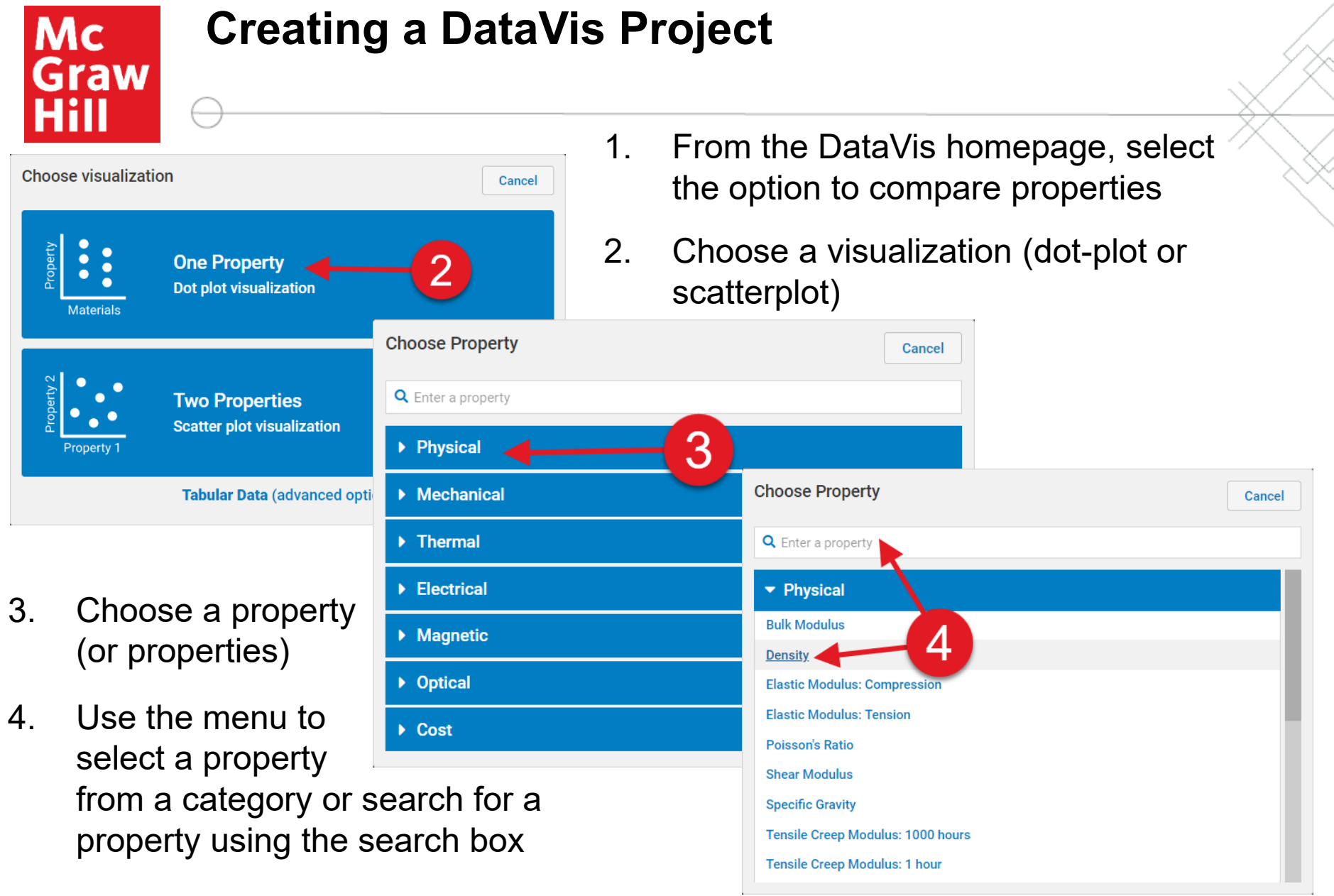

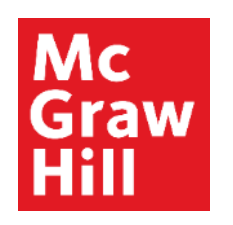

# **Creating a DataVis Project**

The density dot plot has now been added to your project.

From here, you have several options:

- 1. Add another visualization
- 2. Name your project and add a description
- 3. Name your page and add a page description
- 4. Add more pages to your project
- 5. Add links to related materials to create context or provide references

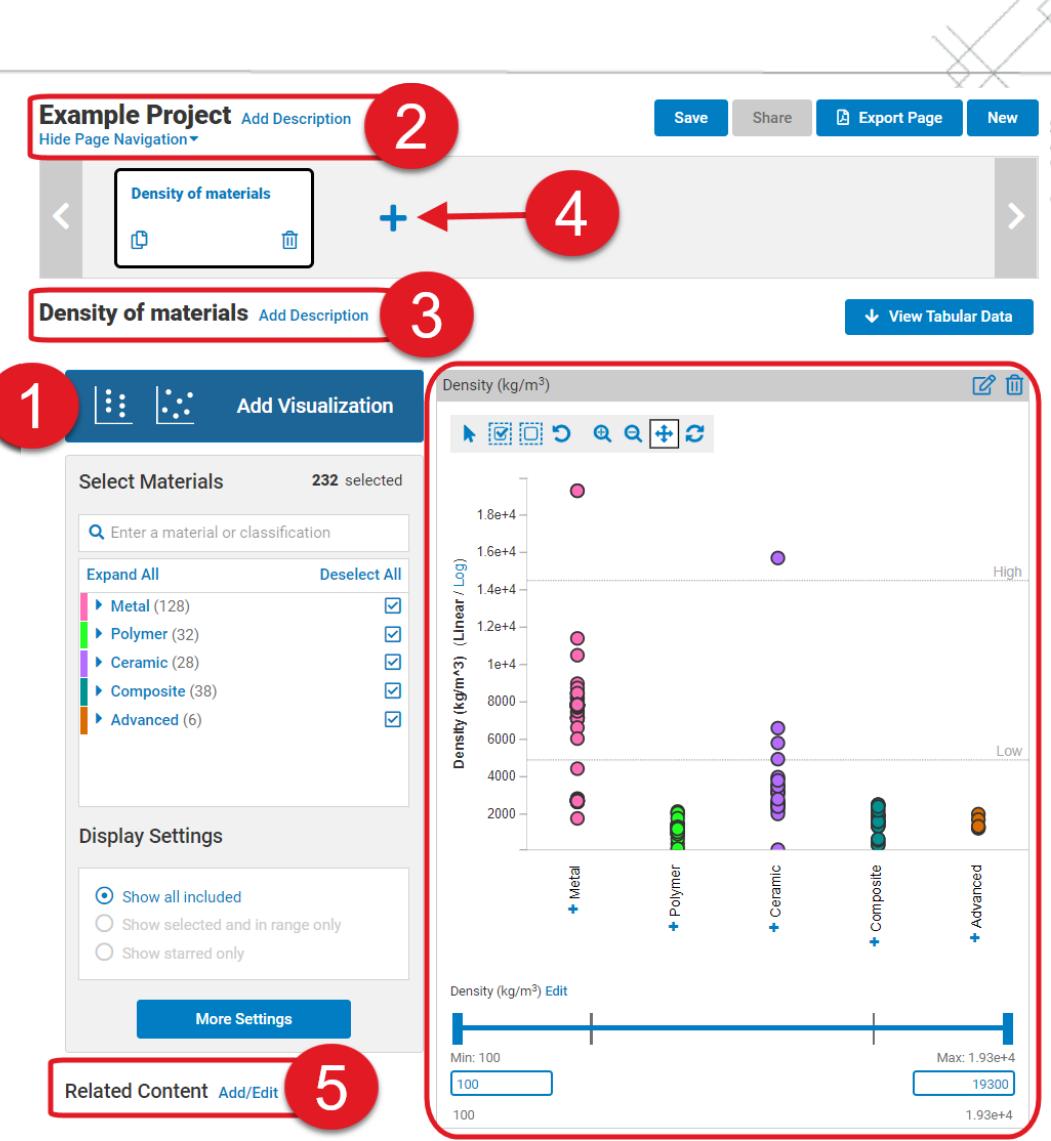

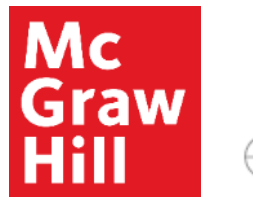

## **Creating a DataVis Project**

Once you have finished editing your project, you can save it to your personal account, share it with others, or export pages as a PDF.

Use the dropdown menu under My Account to view all your saved DataVis projects.

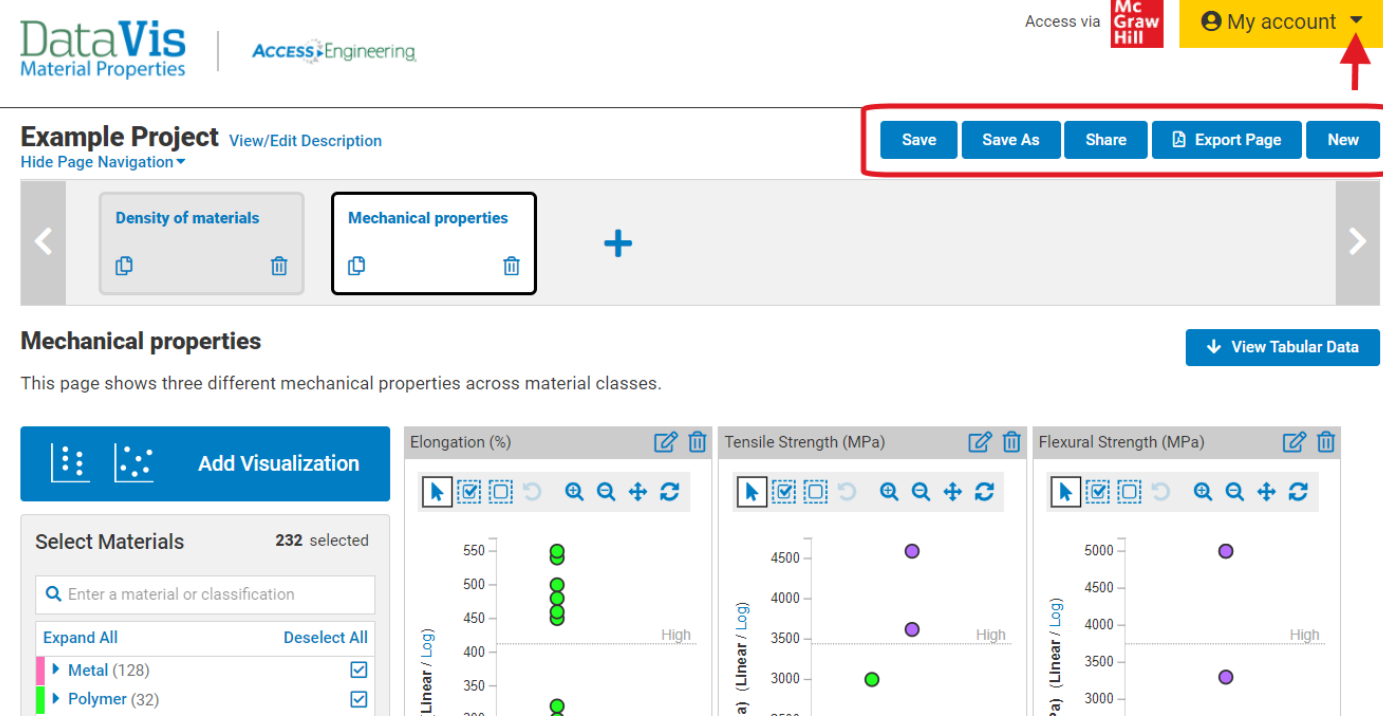

<span id="page-8-0"></span>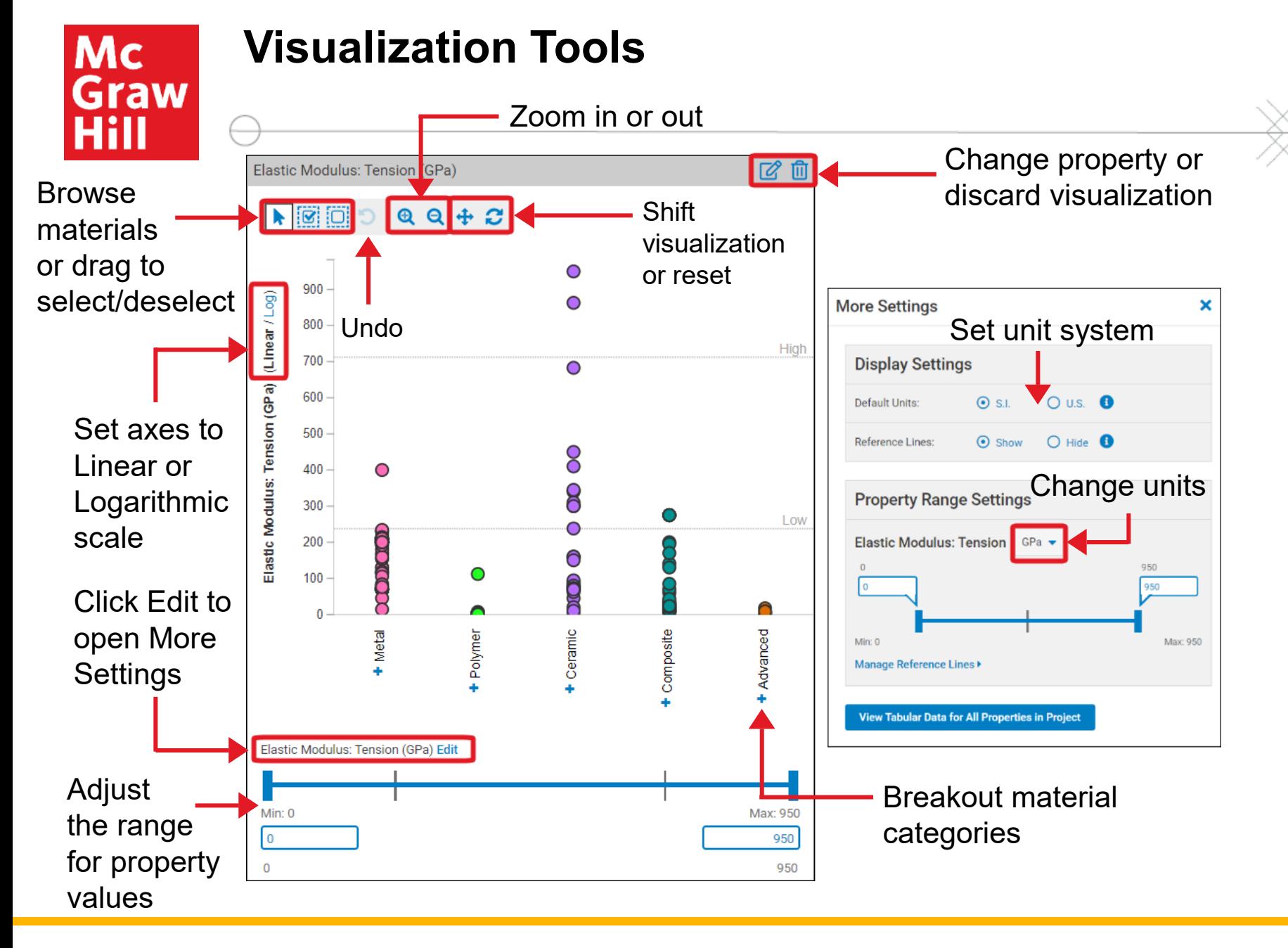

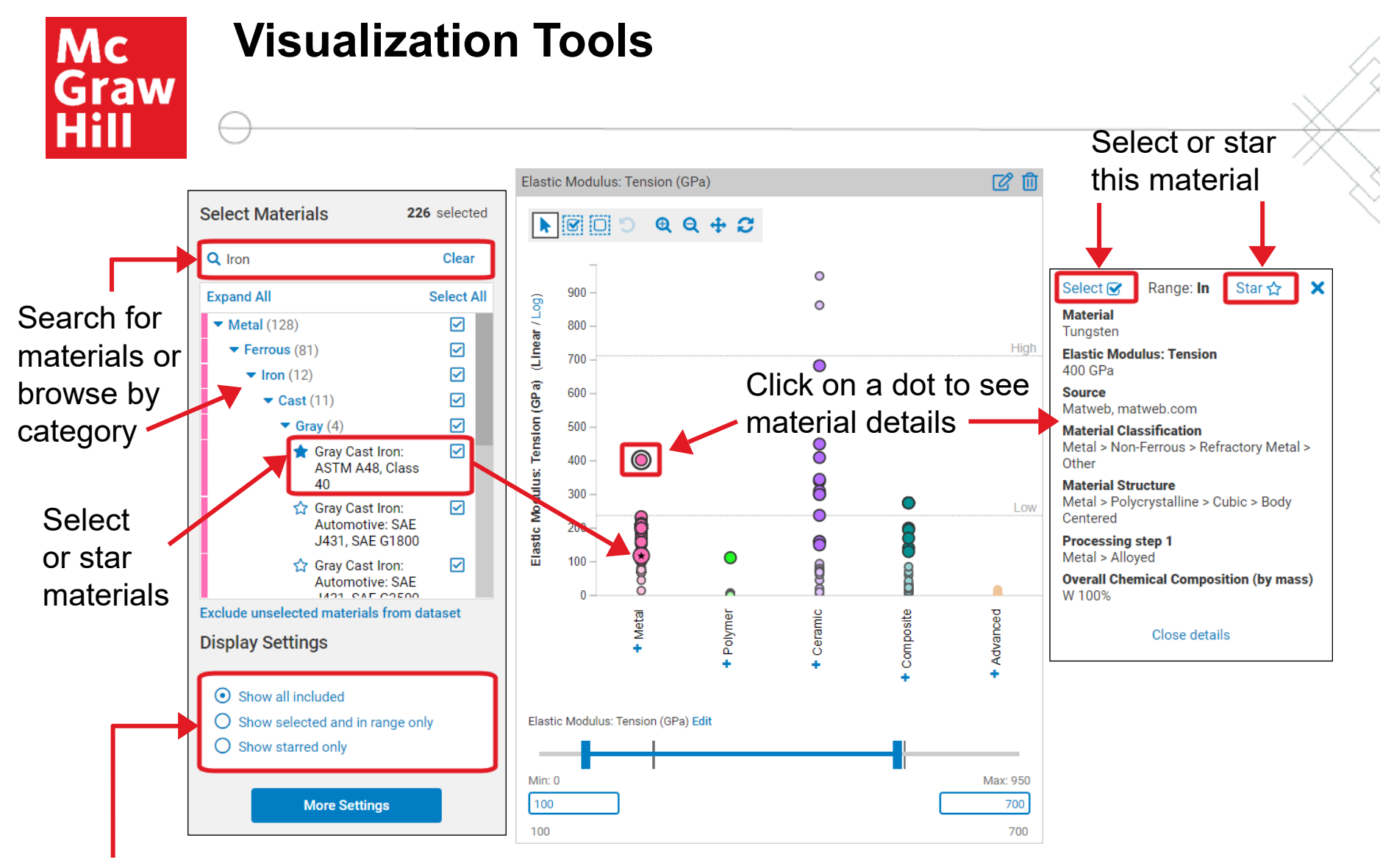

Display options to show all materials, only selected and in range, or only starred materials

<span id="page-10-0"></span>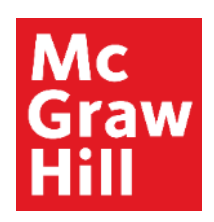

### **Tabular Data**

See the full list of materials in a table below the visualizations

Reorder columns or export data as a CSV file

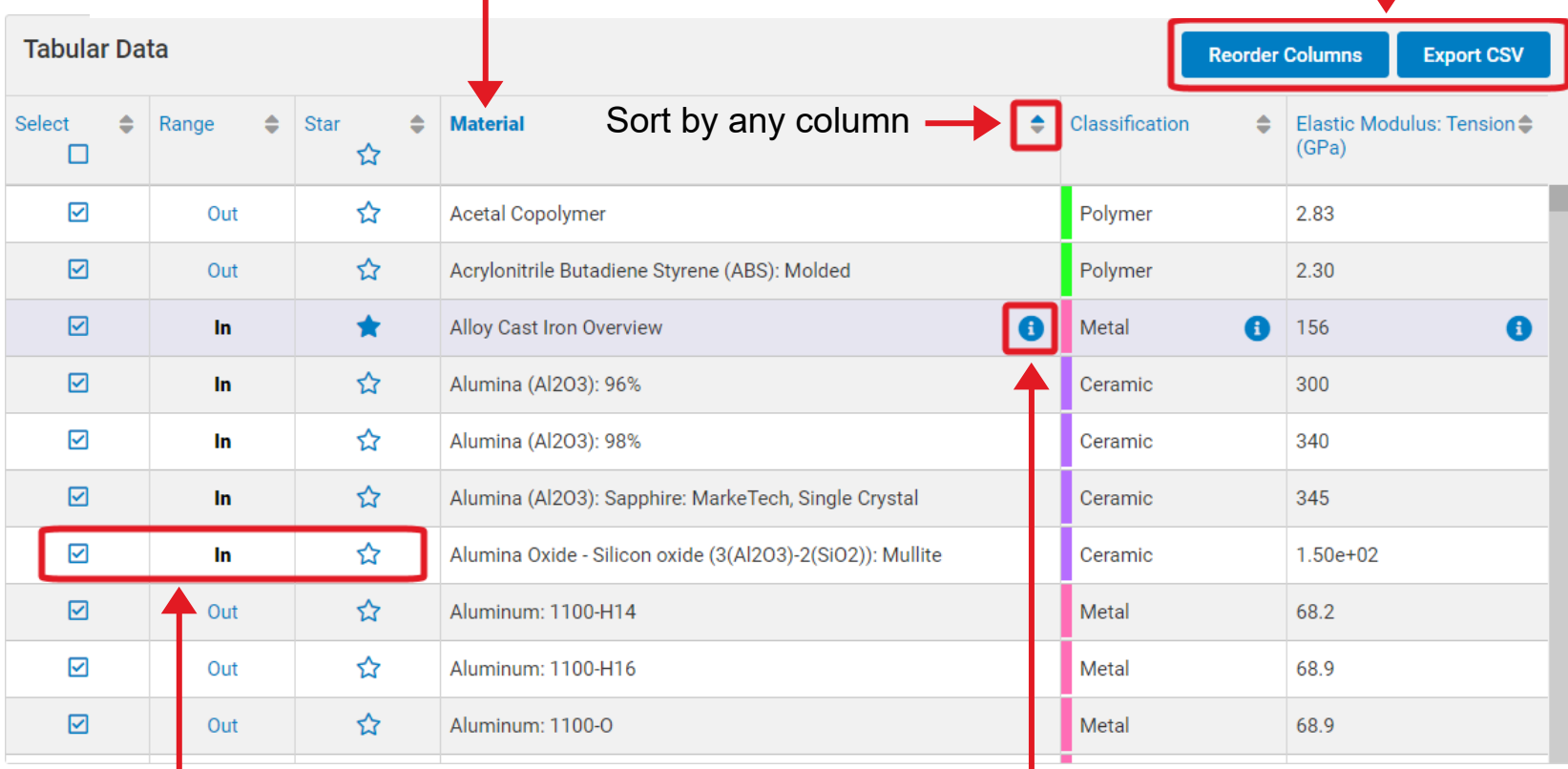

See if a material is in range and select, deselect, or star the material See more information on this material

<span id="page-11-0"></span>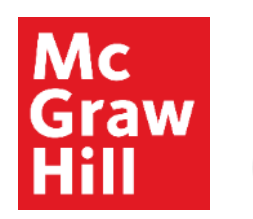

# **Search for a Property Value**

- 1. Select "Find a property value for a single material" from the DataVis homepage
- 2. Enter the material and property to see the value (change the units using the dropdown menu)

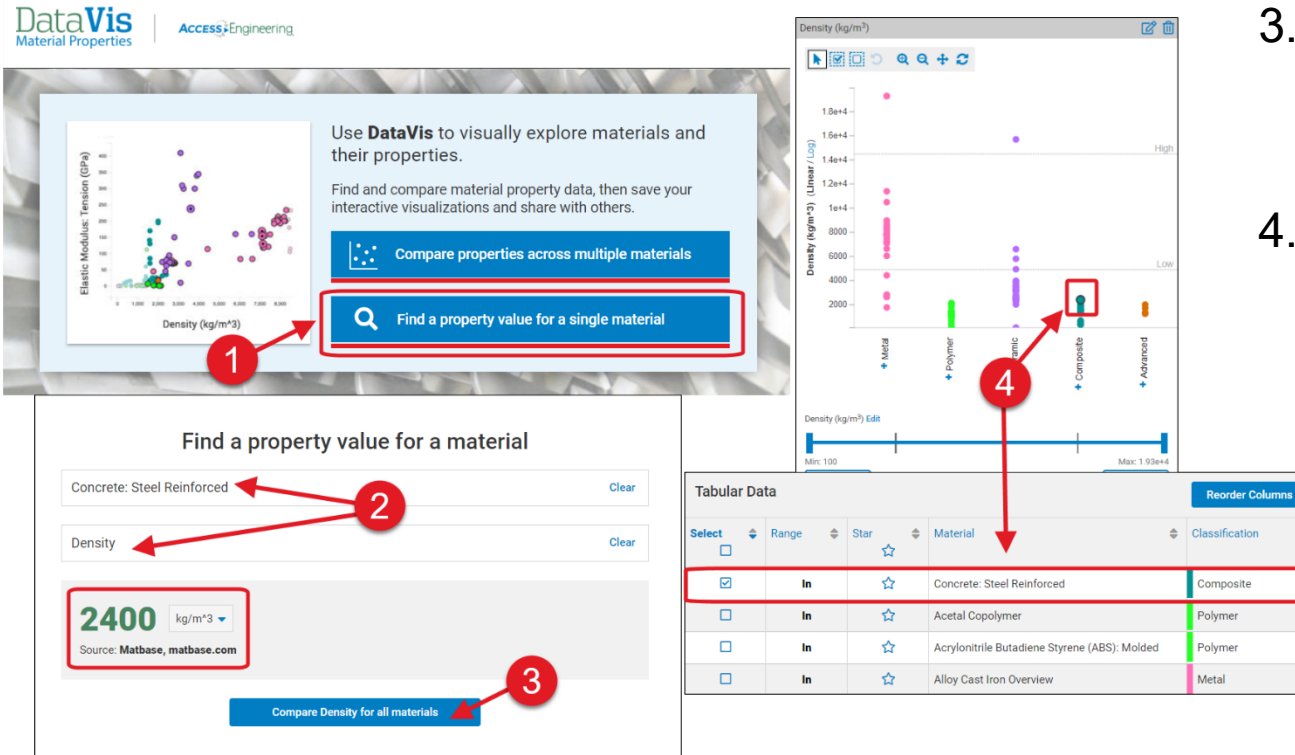

- 3. Use the "Compare" button to generate a new project
- 4. The result for the material searched is highlighted in the visualization and listed at the top of the **Export CSV** tabular data.Density<br>( $\frac{1}{(ka/m^3)}$

2400

1420

1060

7190

<span id="page-12-0"></span>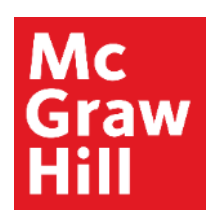

### **Sample DataVis Projects**

Pre-existing DataVis projects were created by faculty to demonstrate specific concepts.

Select from the library on the DataVis homepage or use the DataVis tab in search or browse results to view relevant projects.

All content in the projects can be edited to create your own version, which can then be saved to your projects or shared.

#### DataVis Project Library

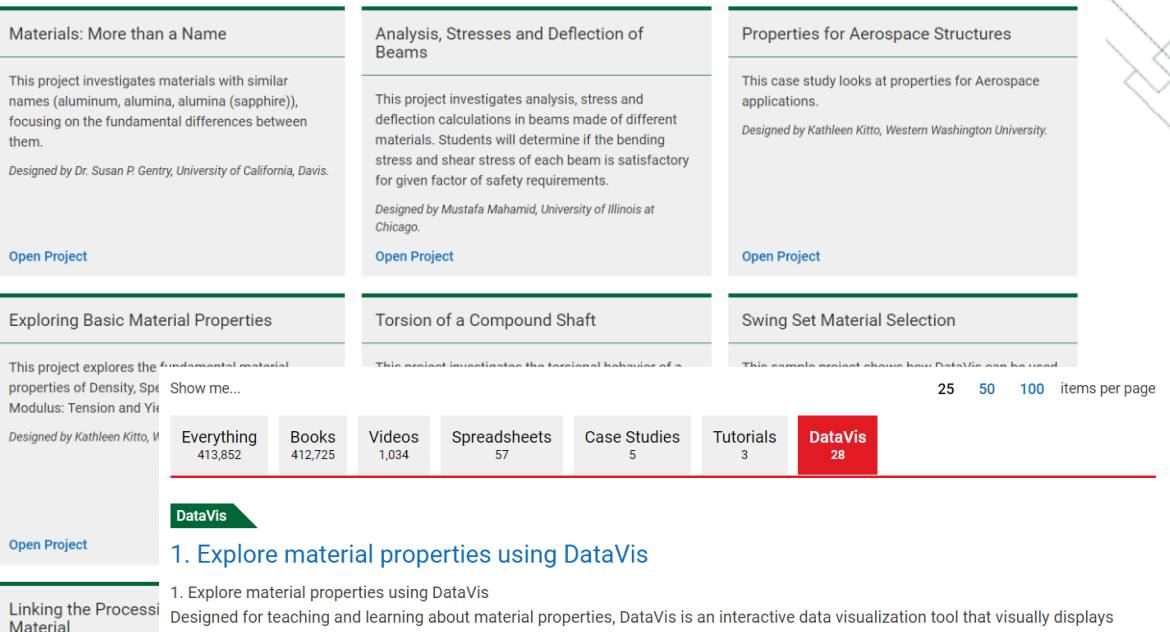

#### DataVis Project

#### **3D Printing Filament**

particular material, or to compare...

This project examines the various factors that influence performance of filament used in extrusion-type additive manufacturing processes. Both thermal and mechanical properties are discussed, including glass transition temperature, melting term erature, thermal expansion coefficient, specific heat capacity, flexural strength, hardness, maximum...

property data across more than 200 materials and 65 properties, including cost. DataVis can be used to search for a property for a

#### DataVis Project

#### Analysis, Stress and Deflection of Beams

This project investigates analysis, stress and deflection calculations in beams made of different materials, including steel, wood, aluminum and concrete. Students will determine if the bending stress and shear stress of each beam is satisfactory for given factor of safety requirements. The project incorporates several material properties...

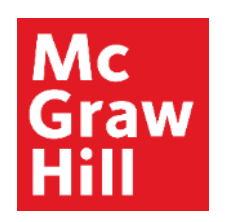

# **Sample DataVis Projects**

All content in the projects can be edited to create your own version, which can then be saved to your projects or shared. Data**Vis** 

Projects have their own landing page in AccessEngineering, with a description, related searches, links to other projects in a series, and instructor resources including answer keys.

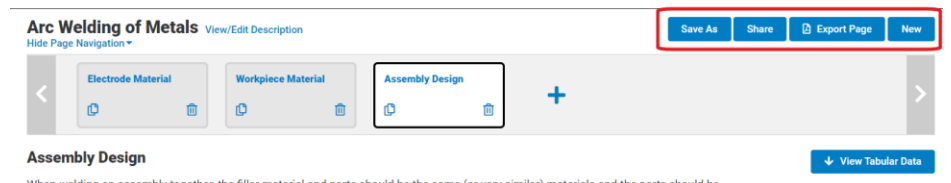

When welding an assembly together, the filler material and parts should be the same (or very similar) materials and the parts should be similar in thickness. This is not only important at the weld joint, but the geometry of parts being welded is also important. If parts have significantly different thicknesses near the weld, the heat from welding will cause these areas to expand unevenly. The amount of **Show More** 

**Access** Engineering

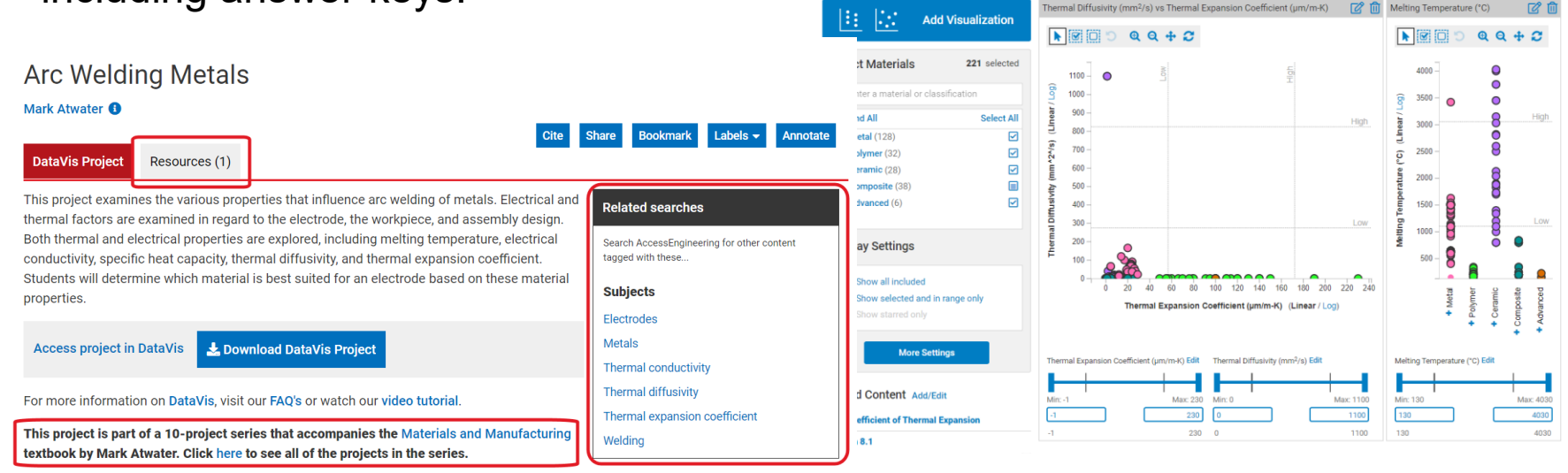

8 而

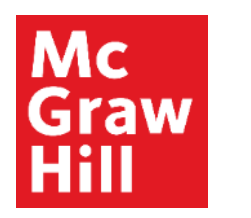

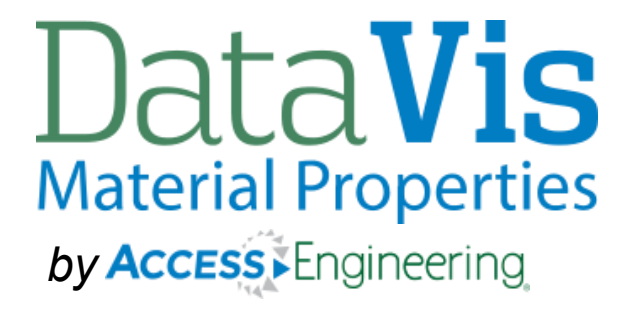

Because learning changes everything.

# **Questions?**

### Contact McGraw Hill's Customer Success Team at

[customersuccess@mheducation.com](mailto:customersuccess@mheducation.com)

for questions on using DataVis or

requests for additional training